### Драйвер устройства, имеющий дело с PCI

Matei Košîk 14.02.2008

## **Аннотация**

Мы описываем простой драйвер устройства для операционной системы MINIX. Программный код перемежается с описаниями. Исключительной целью своей мы ставили проложить путь последующим, более практичным драйверам.

# 1 Эскиз

Во всех отношениях, такой faun драйвер может быть рассматриваем как нормальный MINIX драйвер. Это процесс пользовательского пространства, его поведение подобно демону, таким образом что в нормальном состоянии он блокирован до тех пор, пока не произойдёт нечто, требующее обслуживания, см. гл. 3 в [1].

Рисунок 1 показывает соответствие процессов, вовлечённых во взаимодействия с нашим faun драйвером.

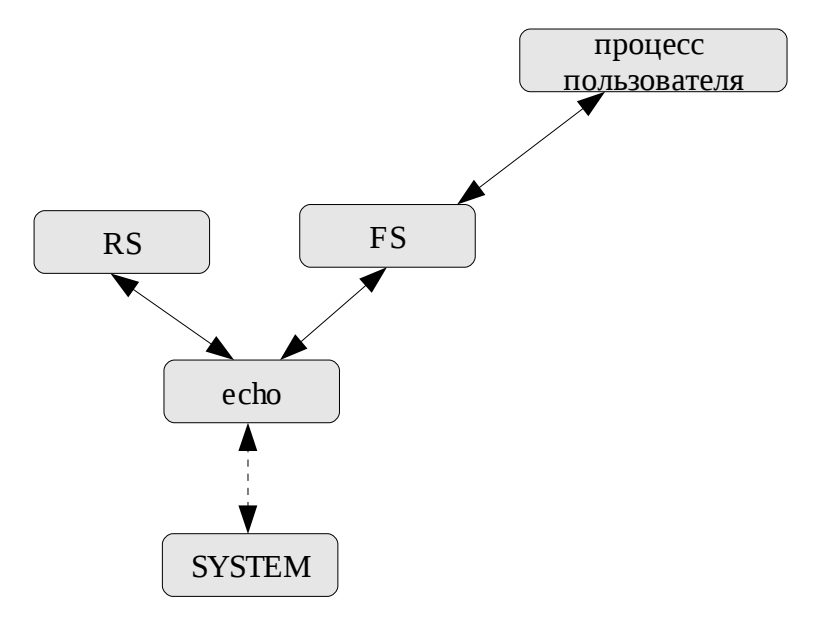

Рисунок 1. Взаимодействующие процессы

Когда пользовательские процессы пытаются выполнить операции с файлами<sup>1</sup> их запросы транслируются в сообщения, посылаемые файловой системе (FS). Когда процесс файловой системы видит, что пользовательские процессы пытаются выполнять операции над специальным файлом, то, в соответствии со старшим номером, он перераспределяет эти запросы к процессу соответствующего драйвера устройства. Пунктирная стрелка между faun драйвером и процессом SYSTEM должна напоминать нам, что даже если драйвер faun не нуждается в общении с SYSTEM задачей, нормальные драйверы устройств обычно это делают.

<span id="page-0-0"></span><sup>1</sup> такие как open(), close(), read(), write() и другие.

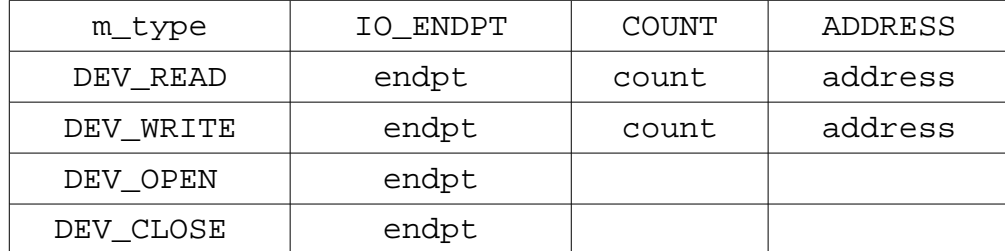

Таблица 1. Поля во входящих сообщениях, которые мы используем.

Сообщения, принимаемые драйвером от процесса файловой системы, всегда представлены в формате m2, как описано в главных файлах определений MINIX. Таблица 1 представляет допустимые сообщения (DEV\_READ, DEV\_WRITE, DEV\_OPEN, DEV\_CLOSE), которые наш драйвер понимает, и какие поля приходящих сообщений он использует<sup>2</sup>.

```
<faun.c> \equiv<header files>
   <global variables>
   <function prototypes>
   <main function>
   <auxiliary reply function>
   <read handler>
   <status handler>
```
## 2 Реализация

Мы включаем эти заголовочные файлы везде, где потребуется.

```
\epsilonheader files> \equiv#include "../drivers.h"
#include "../libpci/pci.h"
#include <stdio.h>
#include <stdlib.h>
#include <string.h>
```
Все глобальные переменные, которые нам понадобятся. Содержимое buffer определяет строку, которая может быть получена чтением устройства /dev/faun.

 $\leq$ dlobal variables>  $\equiv$ #define BUFFER\_SIZE 4096 PRIVATE char buffer[BUFFER\_SIZE]; PRIVATE int current\_buffer\_size;

Прототипы функций, которые мы будем определять позже,

```
\epsilonfunction prototypes> \equivFORWARD _PROTOTYPE( void reply, (int replyee, int proc, int s));
FORWARD PROTOTYPE( void do_read, (message* m_ptr));
FORWARD _PROTOTYPE( void do_status, (message* m_ptr));
```
Как вы можете видеть, поведение драйвера подобно демону. Он блокирован в цикле до тех пор, пока некоторое сообщение (с некоторым запросом обслуживания) не придёт. Когда

<span id="page-1-0"></span><sup>2</sup> Полный вид представления сообщений, их различных форматов, извлечение их полей в языке С выглядит неуклюже. Если только вы не намереваетесь писать часть операционной системы на некотором языке высокого уровня, который поддерживает описание передачу сообщений и обработку сообщений на уровне языка.

поступит сообщение, управление диспетчируется соответствующей функции, в зависимости от типа принятого сообщения. Ветвь по умолчанию также жизненно необходима. Она не только гарантирует поглощение запросов к этому драйверу, которые он не умеет обрабатывать, но также отвечает за запросы к серверу реинкарнаций (RS). Если драйвер не отвечает RS, он будет безоговорочно остановлен и перезапущен.

```
\langle \text{main function} \rangle \equivPUBLIC int main(void)
\{message mess;
   int result;
   while (TRUE) {
      if (receive(ANY, &mess) != OK) continue;
      switch(mess.m_type) {
      case DEV READ:
         do_read(&mess);
         break;
      case DEV WRITE:
      case DEV OPEN:
      case DEV_CLOSE:
          reply(mess.m source, mess.IO ENDPT, OK);
         hreak;
      case DEV STATUS:
         do status (&mess);
          hreak;
      defailt:reply(mess.m source, mess. IO ENDPT, EINVAL);
          hreak;
      \}\}\mathcal{E}
```
Вспомогательные функции для конструирования и отсылки ответа.

```
процесс (FS или RS), который посылает нам сообщение и мы отвечаем на него;
Replyee
            процесс пользовательского пространства, который запрашивает FS
process
            осуществления I/O операции;
            результат I/O операции;
status
```

```
<auxiliary reply function> ≡
PRIVATE void reply(int replyee, int process, int status)
\{message m;
  int s;
  m.m_{type} = TASK_REPLY; /* ritual dance */
  m. REP_STATUS = status;
  m.REP_ENDPT = processif (OK := (s=send(replyee, \&m)))panic("faun", "sending reply failed", s);
\}
```
Функция обслуживающая запросы чтения к устройству /dev/faun device. The sys\_vircopy() позволяет нам копировать последовательность байт между различными адресными пространствами. В этом случае мы копируем байты из нашего адресного пространства в адресное пространство клиента (который пытается читать из /dev/faun).

```
\epsilonread handler> \equivPRIVATE void do read(message* m ptr)
\left\{ \right.int result;
   int source = m_ptr->m_source;
```

```
int end point = m ptr->IO ENDPT;
   int count = m_ptr->COUNT;
   int vid, did, subvid, subdid;
   vir_bytes address = (vir_bytes) m_ptr->ADDRESS;
   int bus_number, device_number, function_number;
  buffer[0] = 0;bus number = 0;device_number = 0;
  function number = 0;
   sprintf(buffer, "buffer size, bus, device, function,
            vid, did, subvid, subdid\n\n");
   for (bus_number = 0;
         bus_number < PCIIC_MAX_BUSNUM;
         bus_number++) {
       for (device_number = 0;
            device_number < PCIIC_MAX_DEVNUM;
            device_number++) {
          for (function_number = 0;
               function_number < PCIIC_MAX_FUNCNUM;
               function_number++) {
             vid = get_vid(bus_number, device_number, function_number);
             did = get_did(bus_number, device_number, function_number);
             subvid = get_subvid(bus_number, device_number, function_number);
             subdid = get_did(bus_number, device_number, function_number);
             if (vid == NO_VID)
                break;
             sprintf(buffer + strlen(buffer), "%d, %d, %d, %d, 0x%X, "
                     "0x%X, 0x%X, 0x%X\n",
                    strlen(buffer), bus number, device number, function number,
                     vid, did, subvid, subdid);
            sprintf(buffer + strlen(buffer), "%s\n", pci_vid_name(vid));
            sprintf(blffer + strlen(bluffer), "%s\n\n\nn", pci_dev_name(vid, did)); }
       }
   }
  current buffer size = strlen(buffer);
  count = current buffer size < count ? current buffer size : count;
  result = sys_vircopy(SELF, D, (vir bytes) buffer,
                        end_point, D, address, count);
   if(result != OK)
     panic("faun", "sys_vircopy failed", result);
    /* Tell the client how many bytes were actually emitted so
    * that it can tell it to the client which requested this I/O
    * operation.
    */
   reply(source, end_point, count);
```
Ритуальные танцы (необходимо файловой системе).

```
<status handler> ≡
PRIVATE void do_status(message* m_ptr)
{
  m_ptr->m_type = DEV_NO_STATUS;
   send(m_ptr->m_source, m_ptr);
}
```
}

Этот запутанный программный код не подлежит компиляции в Linux. Он должен быть загружен в Minix и компилирован там. В порядке упрощения перемещений файлов мы имеем:

- добавлена push цель в GNU Makefile используемый в Linux;
- Makefile под MINIX автоматически загружает  $(pul]$ ) новые версии всех файлов

перед компиляцией;

Конкретные цели имеют следующие предназначения: свежий программный код загружается из Linux; pull \$ (DRIVER) создать бинарный драйвер устройства; clean удалить все временные (обновляемые) файлы; install установить драйвер устройства в надлежащее место; поднять сервис обслуживания драйвера устройства up остановить драйвер устройства, обновить программный код, refresh перекомпилировать и стартовать драйвер; остановить сервис обслуживания драйвера устройства. Скриптовая команда: down ps ax | grep  $\text{\$(DRIVER)}$  | sort -n | head -1 | awk '{print  $$51$   $'$  используется для определения PID уже выполняющегося экземпляра сервиса драйвера устройства.  $$ DRIVER=faun  $MAJOR = 30$ URL=http://10.0.0.11/~kosik/\$(DRIVER) #URL=http://147.175.98.219/~kosik/\$(DRIVER)  $all:$  up  $$(DRIVER): pull$ gcc -o \$(DRIVER) \$(DRIVER).c ../libpci/pci.c -lsys -lsysutil  $null:$ urlget  $\frac{s(URL)}{\delta(DRIVER)}$ .c >  $\frac{s(DRIVER)}{CRR}$ .c & \ urlget \$(URL)/Makefile > Makefile  $clean:$ rm -f  $$$ (DRIVER)  $$$ (DRIVER).c \*~ install: /sbin/\$(DRIVER) /sbin/\$(DRIVER): \$(DRIVER) install -o root -cs \$? \$@ up: install if [  $! -c / dev / \xi(DRIVER)$  ]; then \ mknod /dev/\$(DRIVER) c \$(MAJOR) 0; \  $f_i$   $\&b$   $\&b$ service up /sbin/\$(DRIVER) -dev /dev/\$(DRIVER)  $d$ own: service down \ ps ax | grep  $\S(DRIVER)$  | sort -n | head -1 | awk {print  $\S51$ } refresh: install if [  $! -c / dev / \xi(DRIVER)$  ]; then \ mknod /dev/\$(DRIVER) c \$(MAJOR) 0; \  $fi$  &  $\lambda$ service refresh \ ps ax | grep  $$(DRIVER)$  | sort -n | head -1 | awk {print  $$1$ }

# А Требования

В процессе построения faun драйвера, вы должны инсталлировать следующие пакеты:

- glib  $\bullet$
- $\bullet$ binutils
- $qcc-3.4$  $\bullet$
- qnu-coreutils

## В Пример выполнения

Если вы выполняете этот драйвер на MINIX под QEMU (версия 0.8.2), и вы прочитаете их

faun драйвера следующей командой: dd if=/dev/faun count=1 bs=4096 2> /dev/null - то вы получите следующий ввывод: buffer size, bus, device, function, vid, did, subvid, subdid 62, 0, 0, 0, 0x8086, 0x1237, 0x0, 0x1237 Intel Corporation 440FX - 82441FX PMC [Natoma] 151, 0, 1, 0, 0x8086, 0x7000, 0x0, 0x7000 Intel Corporation 82371SB PIIX3 ISA [Natoma/Triton II] 249, 0, 1, 1, 0x8086, 0x7010, 0x0, 0x7010 Intel Corporation 82371SB PIIX3 IDE [Natoma/Triton II] 347, 0, 2, 0, 0x1013, 0xB8, 0x0, 0xB8 Cirrus Logic GD 5446 407, 0, 3, 0, 0x10EC, 0x8029, 0x0, 0x8029 Realtek Semiconductor Co., Ltd. RTL-8029(AS)

# **C Example output**

Это приложение содержит информацию, полученную этим драйвером на ноутбуке HP Pavilion dv4000: buffer size, bus, device, function, vid, did, subvid, subdid 62, 0, 0, 0, 0x8086, 0x2590, 0x103C, 0x2590 Intel Corporation Mobile 915GM/PM/GMS/910GML Express Processor to DRAM Controller 189, 0, 2, 0, 0x8086, 0x2592, 0x103C, 0x2592 Intel Corporation Mobile 915GM/GMS/910GML Express Graphics Controller 305, 0, 2, 1, 0x8086, 0x2792, 0x103C, 0x2792 Intel Corporation Mobile 915GM/GMS/910GML Express Graphics Controller 421, 0, 28, 0, 0x8086, 0x2660, 0x0, 0x2660 Intel Corporation 82801FB/FBM/FR/FW/FRW (ICH6 Family) PCI Express Port 1 538, 0, 29, 0, 0x8086, 0x2658, 0x103C, 0x2658 Intel Corporation 82801FB/FBM/FR/FW/FRW (ICH6 Family) USB UHCI #1 651, 0, 29, 1, 0x8086, 0x2659, 0x103C, 0x2659 Intel Corporation 82801FB/FBM/FR/FW/FRW (ICH6 Family) USB UHCI #2 764, 0, 29, 2, 0x8086, 0x265A, 0x103C, 0x265A Intel Corporation 82801FB/FBM/FR/FW/FRW (ICH6 Family) USB UHCI #3 877, 0, 29, 3, 0x8086, 0x265B, 0x103C, 0x265B Intel Corporation 82801FB/FBM/FR/FW/FRW (ICH6 Family) USB UHCI #4 990, 0, 30, 0, 0x8086, 0x2448, 0x0, 0x2448 Intel Corporation 82801 Mobile PCI Bridge 1076, 0, 31, 0, 0x8086, 0x2641, 0x103C, 0x2641 Intel Corporation 82801FBM (ICH6M) LPC Interface Bridge 1180, 0, 31, 1, 0x8086, 0x266F, 0x103C, 0x266F Intel Corporation 82801FB/FBM/FR/FW/FRW (ICH6 Family) IDE Controller 1297, 6, 5, 0, 0x8086, 0x4220, 0x103C, 0x4220 Intel Corporation PRO/Wireless 2200BG Network Connection February 17, 2008 faun.nw 11

1401, 6, 6, 0, 0x104C, 0x8031, 0xF000, 0x8031 Texas Instruments PCIxx21/x515 Cardbus Controller 1498, 6, 7, 0, 0x10EC, 0x8139, 0x103C, 0x8139 Realtek Semiconductor Co., Ltd. RTL-8139/8139C/8139C+ 1599, 6, 7, 1, 0x10EC, 0x8139, 0x103C, 0x8139 Realtek Semiconductor Co., Ltd. RTL-8139/8139C/8139C+ 1700, 6, 7, 2, 0x10EC, 0x8139, 0x103C, 0x8139 Realtek Semiconductor Co., Ltd. RTL-8139/8139C/8139C+ 1801, 6, 7, 3, 0x10EC, 0x8139, 0x103C, 0x8139 Realtek Semiconductor Co., Ltd. RTL-8139/8139C/8139C+ 1902, 6, 7, 4, 0x10EC, 0x8139, 0x103C, 0x8139 Realtek Semiconductor Co., Ltd. RTL-8139/8139C/8139C+ 2003, 6, 7, 5, 0x10EC, 0x8139, 0x103C, 0x8139 Realtek Semiconductor Co., Ltd. RTL-8139/8139C/8139C+ 2104, 6, 7, 6, 0x10EC, 0x8139, 0x103C, 0x8139 Realtek Semiconductor Co., Ltd. RTL-8139/8139C/8139C+ 2205, 6, 7, 7, 0x10EC, 0x8139, 0x103C, 0x8139 Realtek Semiconductor Co., Ltd. RTL-8139/8139C/8139C+

#### Источники информации:

[1] Andrew S. Tanenbaum and Albert S. Woodhull. Operating Systems: Design and Implementation. Pearson Prentice Hall, 2006.

Перевод: О.Цилюрик , 06.12.2009 Оригинал находится по адресу: <http://www.altair.sk/mediawiki/upload/d/d1/Faun.pdf>